## Microsoft Office Word 2010: Level 2

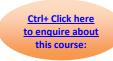

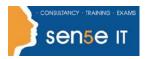

Course Duration: 1 day

### **Course Description**

**Course Objective:** You will create complex documents and build personalized efficiency tools using Microsoft Office Word 2010.

**Target Student:** This course is designed for persons who are able to create and modify standard business documents in Microsoft Word 2010, but need to know how to create or modify complex business documents and customized Word efficiency tools. It also aims to assist persons preparing for the Microsoft Office Specialist exams for Microsoft Word 2010.

**Prerequisites:** Students should be able to use Microsoft Word 2010 to create, edit, format, save, and print basic business documents containing text, tables and graphics. Students can obtain this level of skill by taking the following course:

Microsoft® Office Word 2010: Level 1

#### Certification:

This course is one of a series of courseware titles that addresses Microsoft Office Specialist skill sets. The Microsoft Office Specialist program is for individuals who use Microsoft's business desktop software and seek recognition for their expertise with specific Microsoft products. Certification candidates must pass one or more proficiency exams in order to earn the Microsoft Office Specialist certification.

#### **Course Objectives:**

Upon successful completion of this course, students will be able to:

- Manage lists.
- Customise tables and charts.
- Customise the formatting of a document using styles and themes.
- Modify pictures in a document.
- Create customised graphic elements.
- Insert content using Quick Parts.
- Control text flow.
- Use templates to automate document creation.
- Use the mail merge function.
- Use macros to automate common tasks.

## Microsoft Office Word 2010: Level 2

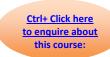

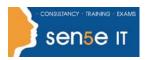

### **Course Content**

### **Lesson 1: Managing Lists**

**Topic 1A:** Sort a List

**Topic 1B:** Renumber a List **Topic 1C:** Customize a List

### **Lesson 2: Customizing Tables and Charts**

Topic 2A: Sort Table Data

Topic 2B: Control Cell Layout

Topic 2C: Perform Calculations in a Table

**Topic 2D:** Create Charts

### **Lesson 3: Creating Customized Formats with Styles and Themes**

Topic 3A: Create or Modify a Text Style

Topic 3B: Create a Custom List or Table Style

**Topic 3C:** Apply Default and Customized Document Themes

### Lesson 4: Modifying Pictures

Topic 4A: Resize a Picture

Topic 4B: Adjust the Picture Appearance Settings

Topic 4C: Wrap Text around a Picture

**Topic 4D:** Insert and Format Screenshots in a Document

#### Lesson 5: Creating Customized Graphic Elements

Topic 5A: Create Text Boxes and Pull Quotes

Topic 5B: Draw Shapes

**Topic 5C:** Add WordArt and Other Special Effects to Text **Topic 5D:** Create Complex Illustrations with SmartArt

#### **Lesson 6: Inserting Content Using Quick Parts**

**Topic 6A:** Insert Building Blocks **Topic 6B:** Create Building Blocks

Topic 6C: Modify Building Blocks

Topic 6D: Insert Fields Using Quick Parts

#### **Lesson 7: Controlling Text Flow**

**Topic 7A:** Control Paragraph Flow

Topic 7B: Insert Section Breaks

**Topic 7C:** Insert Columns

Topic 7D: Link Text Boxes to Control Text Flow

### Lesson 8: Using Templates to Automate Document Creation

Topic 8A: Create a Document Based on a Template

**Topic 8B:** Create a Template

### Course content continues on next page:

For more information, or to book your course, please call Sense IT on 0870 4296445

Or visit our web site –www.sensetraining.co.uk

# Microsoft Office Word 2010: Level 2

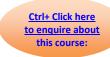

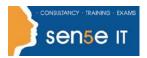

**Lesson 9: Automating the Mail Merge** 

**Topic 9A:** Use the Mail Merge Feature **Topic 9B:** Merge Envelopes and Labels **Topic 9C:** Create a Data Source Using Word

**Lesson 10: Using Macros to Automate Tasks** 

Topic 10A: Automate Tasks Using Macros

Topic 10B: Create a Macro